# **Snort3 on Ubuntu 18 & 19**

With Splunk as the SIEM

Noah Dietrich

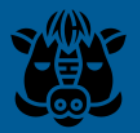

2019-09-22

# **Contents**

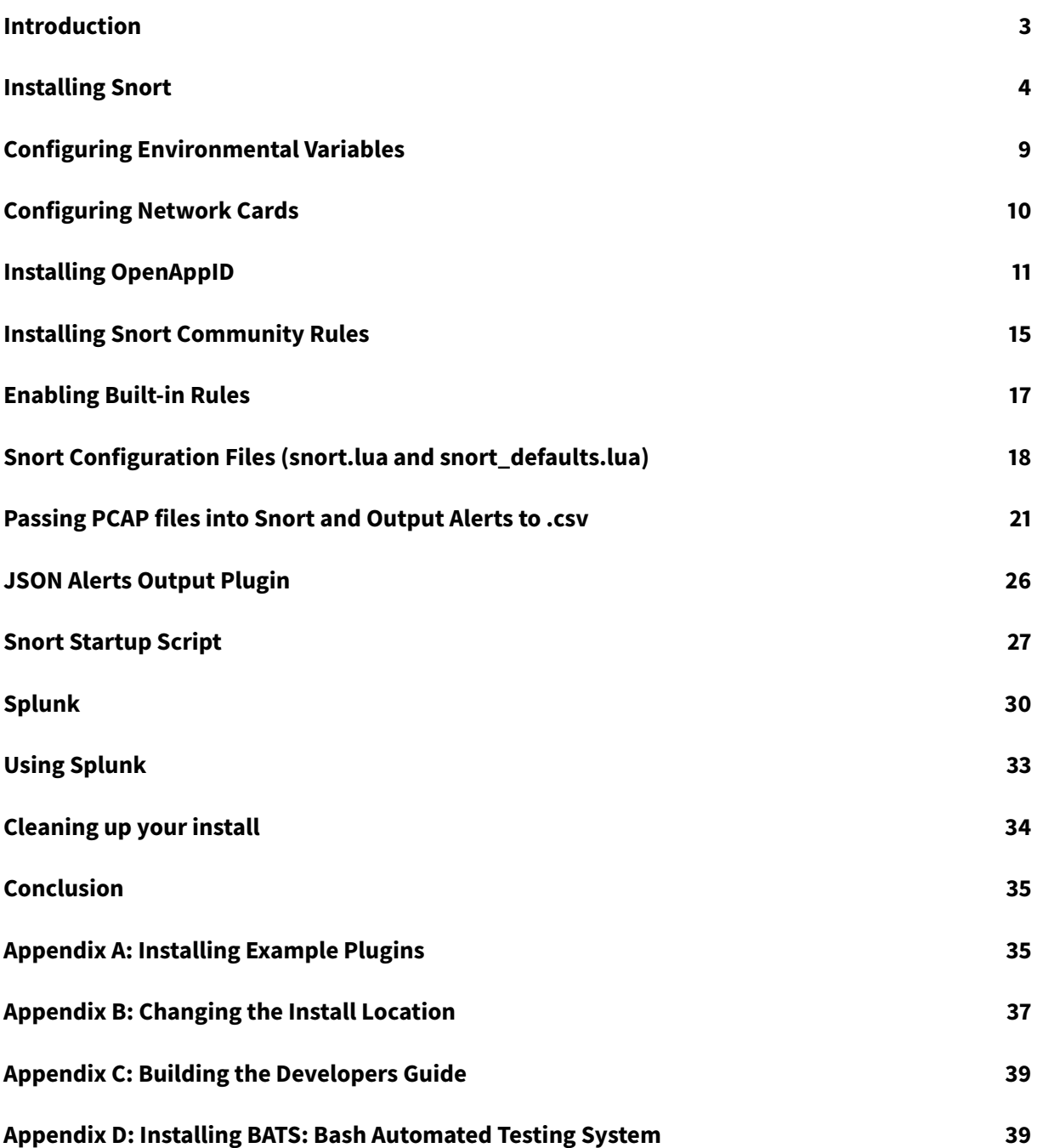

This work is licensed under a Creative Commons Attribution-NonCommercial-ShareAlike 4.0 International License [\(CC BY-NC-SA 4.0\)](https://creativecommons.org/licenses/by-nc-sa/4.0/legalcode)

# <span id="page-2-0"></span>**Introduction**

This guide shows you how to setup Snort 3 with Splunk as a Network Intrusion Detection System (NIDS) and security information and event management (SIEM) system on Ubuntu. The purpose of this guide is to teach you about the components and options that make up Snort and Splunk based NIDS and SIEM so that you can modify Snort and Splunk to meed your specific needs. You can install Snort and Splunk by copy and pasting the individual steps in this guide without taking the time to understand what you are doing, and that should work fine. If however you take the time to understand why you are performing each step, you should have a much deeper understanding of how both Snort and Splunk work.

About Snort 3: Snort 3 is rule-based network intrusion detection and prevention software. It is highly flexible and configurable to suit many different situations, and the new plugin architecture allows developers to create their own plugins for use within Snort's processing pipeline. This guide will focus on the most common use of Snort: as a stand-alone server that compares network traffic against a set of rules (called a ruleset) to detect suspicious and possibly malicious traffic and generate alerts on that suspicious traffic.

**About Splunk:** [Splunk](https://www.splunk.com/) is a security information and event management (SIEM) system that collects, stores, and allows you to easily analyze and visualize machine generated data, including the alerts created by Snort. This guide will use Splunk to graphically display the Snort alerts, provide filter and search capabilities, and help you get a basic understanding of how Splunk is a powerful tool for understanding machine generated data.

**OpenAppID**: Snort OpenAppID allows Snort to identify, control, and measure the applications in use on the network. OpenAppID consists of a set of packages (signatures) that match specific types of network data, including layer 7 applications, such as Facebook, DNS, netflix, discus, google, as well as the applications that use these services (chrome, http, https, etc.). You can create rules based on these OpenAppID signatures, allowing you to block traffic that matches certain applications (for example, block all Facebook traffic).

**Snort 2 vs Snort 3:** Snort 3 is a complete re-design of the Snort product to address a number of limitations with Snort 2.9.x. Some of the major points are multi-threading, extensible plugin architecture, lua-based configuration files, a command line shell, and many other ideas. More information can be found [here.](https://blog.snort.org/2014/12/introducing-snort-30.html)

**Software Requirements:** This guide has been tested on the 64-bit versions of Ubuntu server 16 and

18. This guide has not been tested on the 32-bit version of Ubuntu servers, because the Splunk server can not be installed on 32-bit platforms. Splunk requires 5 GB of free space on the drive it's installed on (usually /opt/splunk) in order to start.

I have not tested this guide on other Debian based systems including the Raspberry Pi, although I have received reports that very few changes need to be made when installing and compiling the pre-requisites to make it work.

If you must install Snort on a 32-bit system, you have a few options: installing the lightweight 32-bit Splunk Universal Forwarder (UF) on that server to pass logs back to your Splunk server, copying your Snort json logs to another server for indexing, or using NFS to share the log directory (securely) in a way your Splunk server can see and index it.

Older Versions of Ubuntu: Snort 3 can not be easily installed on earlier versions of Ubuntu, as the required versions of supporting software aren't available in the default repositories, so you'd need to manually compile those required libraries (such as GCC) when errors were encountered.

**Warning**: Snort 3 is Beta software. It should not be use in production systems. Since Snort 3 is currently in development: The version of Snort 3 you download may have undergone modifications since this guide was written that cause problems with compilation or configuration.

**Support**: Please ask for help on one of the Snort distribution lists:

- [Snort Users](https://lists.snort.org/mailman/listinfo/snort-users)
- [Snort OpenAppID](https://lists.snort.org/mailman/listinfo/snort-openappid)
- [Snort Developers](https://lists.snort.org/mailman/listinfo/snort-devel)

Most requests should be sent to the **Snort Users** list, unless specifically related to OpenAppID or issues with the codebase. Please read [how to ask a good question](https://www.snort.org/faq/how-do-i-ask-a-good-question-on-the-snort-list) and understand the [mailing list etiquette.](https://www.snort.org/faq/what-is-the-mailing-list-etiquette)

**Feedback**: Please provide all feedback for this guide, including problems and recommendations to [Noah@SublimeRobots.com.](mailto:Noah@SublimeRobots.com)

# <span id="page-3-0"></span>**Installing Snort**

First, ensure your system is up to date and has the latest list of packages:

sudo apt-get update && sudo apt-get dist-upgrade -y

Make sure your system has the correct time and the correct time zone. This will be important later when we start processing alerts with Splunk. The command below will allow you to choose your time zone. After selecting your region then time zone, it will display the current time. Please make sure this all is correct:

```
1 sudo dpkg-reconfigure tzdata
```
We will be downloading a number of source tarballs and other source files, we want to store them in one folder:

```
1 mkdir ~/snort_src
2 cd ~/snort src
```
Install the Snort 3 prerequisites. Details of these packages can be found in the requirements section of the [Snort3 Manual:](https://snort.org/downloads/snortplus/snort_manual.html)

```
1 sudo apt-get install -y build-essential autotools-dev libdumbnet-dev \
     libluajit-5.1-dev libpcap-dev zlib1g-dev pkg-config libhwloc-dev \
     cmake
```
Next install the optional (but highly recommended software):

```
1 sudo apt-get install -y liblzma-dev openssl libssl-dev cpputest \
     libsqlite3-dev uuid-dev
```
If you want to build the latest documentation from the source tree including Snort++ Developers Guide, install the following (purely optional) packages. These packages are nearly 800 MB in size and can be skipped unless you specifically want the dev guide:

1 sudo apt-get install -y asciidoc dblatex source-highlight w3m

Since we will install Snort from the github repository, we need a few tools (not necessary on Ubuntu 19):

1 sudo apt-get install -y libtool git autoconf

The Snort DAQ (Data Acquisition library)has a few pre-requisites that need to be installed:

1 sudo apt-get install -y bison flex

If you want to run Snort in inline mode using NFQ, install the required packages (not required for IDS mode or inline mode using afpacket). If you're unsure, you should install this package.

1 sudo apt-get install -y libnetfilter-queue-dev libmnl-dev

Download and install [safec](https://github.com/rurban/safeclib) for runtime bounds checks on certain legacy C-library calls (this is optional but recommended):

```
cd ~/snort_src
  2 wget https://github.com/rurban/safeclib/releases/download/v04062019/libsafec-04062019.0-ga99a05.tar.gz
  3 tar -xzvf libsafec-04062019.0-ga99a05.tar.gz
4 cd libsafec-04062019.0-ga99a05/
  ./configure
6 make
   sudo make install
```
Install PCRE: [Perl Compatible Regular Expressions.](https://www.pcre.org/) We don't use the Ubuntu repository because it has an older version.

```
1 cd ~/snort_src/
2 wget https://ftp.pcre.org/pub/pcre/pcre-8.43.tar.gz
3 tar -xzvf pcre-8.43.tar.gz
4 cd pcre-8.43
5 ./configure
6 make
7 sudo make install
```
Download and install gperftools 2.7, google's thread-caching malloc (used in chrome). Tcmalloc is a memory allocator that's optimized for high concurrency situations which will provide better speed for the trade-off of higher memory usage. We don't want the version of tcmalloc from the Ubuntu repository (version 2.5) as it is not compatible with Snort. Tcmalloc is optional but recommended:

```
cd ~/snort_src
   2 wget https://github.com/gperftools/gperftools/releases/download/gperftools-2.7/gperftools-2.7.tar.gz
3 tar xzvf gperftools-2.7.tar.gz
  4 cd gperftools-2.7
5 ./configure
6 make
  sudo make install
```
Snort 3 uses Hyperscan for fast pattern matching. Hyperscan requires Ragel and the Boost headers:

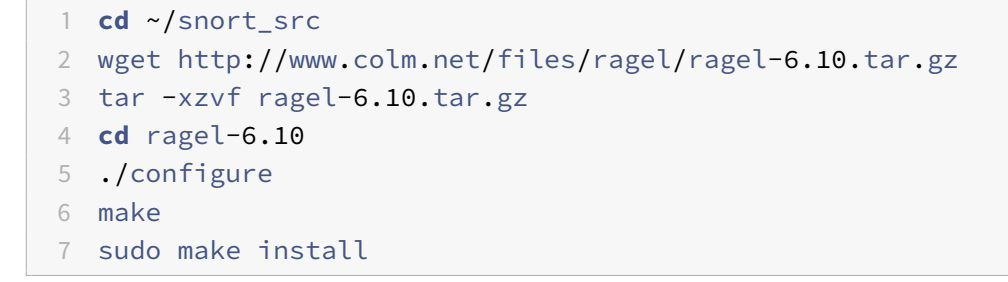

Hyperscan requires the Boost C++ Libraries. Note that we are not using the Ubuntu repository version of the boost headers (libboost-all-dev) because Hyperscan requires boost libraries at or above version number 1.58, and the Ubuntu repository version is too old. Download the Boost 1.71.0 libraries, but do not install:

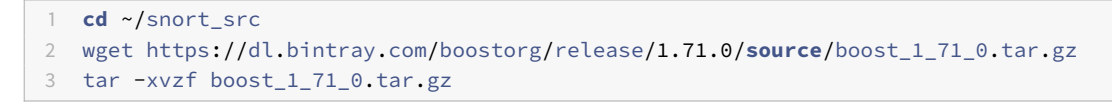

Install Hyperscan 5.2 from source, referencing the location of the Boost headers source directory:

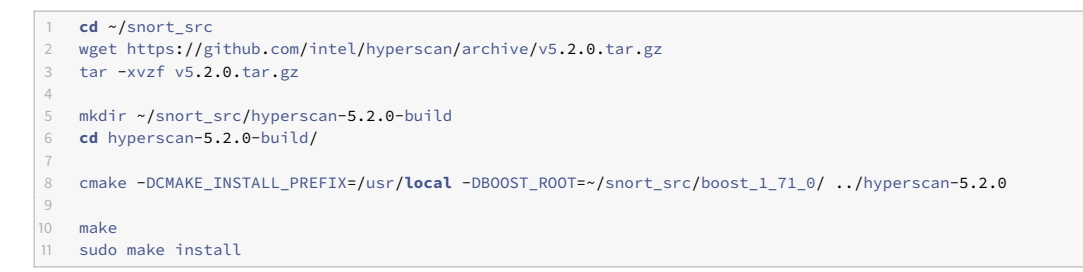

If you want to test that Hyperscan works, from the build directory, run:

- **cd** ~/snort\_src/hyperscan-5.2.0-build/
- ./bin/unit-hyperscan

Snort has an optional requirement for flatbuffers, A memory efficient serialization library:

```
1 cd ~/snort_src
2 wget https://github.com/google/flatbuffers/archive/v1.11.0.tar.gz \
3 -O flatbuffers-v1.11.0.tar.gz
4 tar -xzvf flatbuffers-v1.11.0.tar.gz
5 mkdir flatbuffers-build
6 cd flatbuffers-build
7 cmake ../flatbuffers-1.11.0
8 make
9 sudo make install
```
Next, download and install Data AcQuisition library (DAQ) from the Snort website. Note that Snort 3 uses a different DAQ than the Snort 2.9.x.x series:

```
1 cd ~/snort_src
2 git clone https://github.com/snort3/libdaq.git
3 cd libdaq
4 ./bootstrap
5 ./configure
6 make
7 sudo make install
```
Update shared libraries:

```
1 sudo ldconfig
```
Now we are ready to download, compile, and install Snort 3 from the github repository. If you are interested in enabling additional compile-time functionality, such as the ability to process large (over 2 GB) PCAP files, or the new [command line shell,](http://blog.snort.org/2015/03/basic-snort-usage.html) you should run . / configure cmake.sh --help to list all possible options. If you want to install to a different location, please see [Appendix B.](#page-36-1)

Download and install, with default settings:

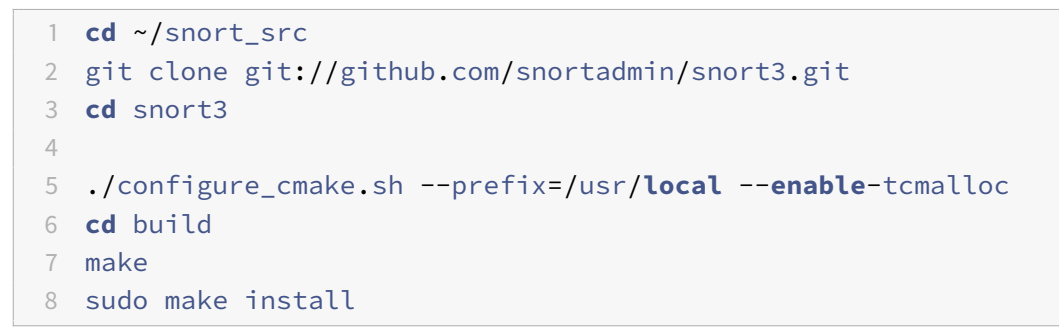

The last step ins the installation is to verify that the Snort installed and can run. To do this, we pass the snort executable it the -V flag:

```
1 /usr/local/bin/snort -V
```
You should see output similar to the following:

```
1 noah@snort3:~$ /usr/local/bin/snort -V
\mathcal{L}3 ,,_ -*> Snort++ <*-
4 o" )~ Version 3.0.0 (Build 261)
5 '''' By Martin Roesch & The Snort Team
6 http://snort.org/contact#team
7 Copyright (C) 2014-2019 Cisco and/or its affiliates. All
              rights reserved.
8 Copyright (C) 1998-2013 Sourcefire, Inc., et al.
9 Using DAQ version 3.0.0
10 Using LuaJIT version 2.1.0-beta3
11 Using OpenSSL 1.1.1b 26 Feb 2019
12 Using libpcap version 1.8.1
13 Using PCRE version 8.43 2019-02-23
14 Using ZLIB version 1.2.11
15 Using FlatBuffers 1.11.0
16 Using Hyperscan version 5.2.0 2019-09-14
17 Using LZMA version 5.2.4
```
If your output is similar to the above, congratulations! Snort is installed and working.

# <span id="page-8-0"></span>**Configuring Environmental Variables**

Snort 3 requires a few environmental variables in order to run correctly. We store these variables temporarily in the current session and save them permanently to the our local .bashrc file (note that LUA\_PATH can't be stored in /etc/profile because it won't load correctly. You'll need to run these lines for every user who needs to run Snort on this system):

```
1 export LUA_PATH=/usr/local/include/snort/lua/\?.lua\;\;
2 export SNORT_LUA_PATH=/usr/local/etc/snort
3
4 sh -c "echo 'export LUA_PATH=/usr/local/include/snort/lua/\?.lua\;\;' >> ~/.bashrc"
5 sh -c "echo 'export SNORT_LUA_PATH=/usr/local/etc/snort' >> ~/.bashrc"
```
To make these environmental variables available when you use sudo, we make sure that the commands are loaded via /etc/sudoers. We create a file in the /etc/sudoers.d folder with the commands:

```
1 sudo visudo -f /etc/sudoers.d/snort-lua
```
add the following line to the end:

```
1 Defaults env keep += "LUA PATH SNORT LUA PATH"
```
use **ctrl-x** to exit, save when prompted by pressing **y**, then press enter to save the file to a temp file (which will get copied automatically to /etc/sudoers.d/snort.lua).

Now lets test Snort with the default configuration file:

```
1 snort -c /usr/local/etc/snort/snort.lua
```
You should see output that finishes with the following:

```
1 Snort successfully validated the configuration (with 0 warnings).
2 o")~ Snort exiting
```
### <span id="page-9-0"></span>**Configuring Network Cards**

Modern network cards use offloading [\(LRO](https://en.wikipedia.org/wiki/Large_receive_offload) for one example) to handle network packet re-assembly in hard-ware, rather in software. For most situations this is preferred as it reduces load on the system. For a NIDS, we want to disable LRO and GRO, since this can truncate longer packets (more info in the [Snort 2](http://manual-snort-org.s3-website-us-east-1.amazonaws.com/node7.html) manual.)

We need to create a systemD service to change these settings. First determine the name(s) of the interfaces you will have snort listen on using **ifconfig**.

Once you know the name of your network interfaces, check the status of large-receive-offload (LRO) and generic-receive-offload (GRO) for those interfaces. In the example below, my interface name is **ens3** (you'll commonly see **eth0** or **ens160** as interface names as well, depending on the system type). We use **ethtool** to check the status:

```
1 noah@snort3:~$ sudo ethtool -k ens3 | grep receive-offload
2 generic-receive-offload: on
```

```
3 large-receive-offload: off [fixed]
```
from this output, you can see that GRO is enabled, and LRO is disabled (the 'fixed' means it can not be changed). We need to ensure that both are set to 'off' (or 'off [fixed]'). We could use the ethtool command to disable LRO and GRO, but the setting would not persist across reboots. The solution is to create a systemD script to set this every boot.

create the systemD script:

```
1 sudo vi /lib/systemd/system/ethtool.service
```
Enter the following information, replacing **ens3** with your interface name:

```
1 [Unit]
2 Description=Ethtool Configration for Network Interface
3
4 [Service]
5 Requires=network.target
6 Type=oneshot
7 ExecStart=/sbin/ethtool -K ens3 gro off
8 ExecStart=/sbin/ethtool -K ens3 lro off
Q10 [Install]
11 WantedBy=multi-user.target
```
Once the file is created, enable the service:

```
1 sudo systemctl enable ethtool
2 sudo service ethtool start
```
these settings will now persist across reboots. you can verify the setting using ethtool and the interface (off or off [fixed] are the setting you need to see):

```
1 noah@snort3:~$ sudo ethtool -k ens3 | grep receive-offload
```

```
2 generic-receive-offload: off
```
3 large-receive-offload: off [fixed]

### <span id="page-10-0"></span>**Installing OpenAppID**

[OpenAppID](http://blog.snort.org/2014/03/firing-up-openappid.html) allows for the identification of application layer (layer 7) traffic. You can create rules that operate on application-layer traffic (say to block facebook), and to log traffic statistics for each type of traffic detected.

The Snort team has put together a package of detectors with assistance from the community that you can download and install, called the Application Detector Package. First download the OpenAppID detector package and extract the files:

```
1 cd ~/snort_src/
2 wget https://snort.org/downloads/openappid/11581 -O OpenAppId-11581
3 tar -xzvf OpenAppId-11581
4 sudo cp -R odp /usr/local/lib/
```
If you get an error that the file does not exist, it is possible that the Snort team updated the ruleset. Browse to [https://snort.org/downloads#openappid,](https://snort.org/downloads#openappid) and download the **snort-openappid.tar.gz**. Once the rules are downloaded and extracted as above, we need to edit our Snort configuration file to point to this odp directory:

```
sudo vi /usr/local/etc/snort/snort.lua
```
At line 89 (yours line number may be slightly different) you will see the **appid** = entry. You will want to add the **app\_detector\_dir** option here, pointing to the parent folder of the **odf** folder we extracted above. It should look like this:

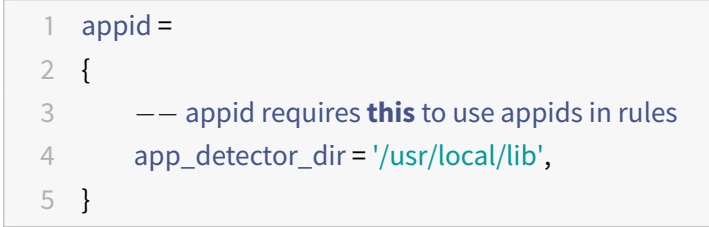

note that you must have four spaces (not a tab) for the indented line. Now we want to test the configuration file loads correctly:

1 snort -c /usr/**local**/etc/snort/snort.lua --warn-all

This command will validate that Snort can correctly read the snort.lua file and that it contains no errors. After running this command, you should see output that ends with:

```
1 ...
2 Snort successfully validated the configuration (with 0 warnings).
3 o")~ Snort exiting
```
you may see a number of warnings (non-fatal) relating to **no entry in appMapping.data**, these can be ignored as long as the output ends with "Snort successfully validated the configuration". The warnings are not fatal and can be ignored at this time (OpenAppID is still being developed, and these warnings are ok).

Next we weill create a simple rule to test that OpenAppID is working correctly:

- 1 sudo mkdir /usr/**local**/etc/snort/rules
- 2 sudo touch /usr/**local**/etc/snort/rules/**local**.rules
- 3 sudo vi /usr/**local**/etc/snort/rules/**local**.rules

We will generate two rules in the **local.rules** file. The first rule uses OpenAppID to check for Facebook

traffic, and the second rule is good for testing that alerts are generating correctly. These two rules are good for testing that you are running things correctly:

```
1 alert tcp any any -> any any ( msg: "Facebook Detected"; appids: "Facebook"; sid:10000001; )
2 alert icmp any any -> any any (msg:"ICMP Traffic Detected";sid:10000002;)
```
Now run Snort and have it load the local.rules file to make sure it loads these rules correctly (verifying the rules are correctly formatted):

```
1 snort -c /usr/local/etc/snort/snort.lua \
2 -R /usr/local/etc/snort/rules/local.rules
```
The output should end with "Snort successfully validated the configuration". There may be warnings, but there should not be any errors.

If you scroll up through the output, you should see these two text rules loaded successfully (under the **rule counts** section). Again, you can ignore warnings about AppID entries missing. Now let's run snort in detection mode on an interface (change **eth0** below to match your interface name), printing alerts to the console:

```
1 sudo snort -c /usr/local/etc/snort/snort.lua -R /usr/local/etc/snort/rules/local.rules \
2 -i eth0 -A alert fast -s 65535 -k none
```
the **-k none** flag tells Snort to ignore bad checksums, and the **-s 65535** flag prevents snort from truncating over-sized packets. The Stream and Frag decoders will drop packets that have bad checksums, and the packets will not get processed by the OpenAppID detectors. By including these flags, we ensure that a packet with a bad checksum still gets processed for alerts.

snort will load the configuration, then display:

```
1 Commencing packet processing
2 ++ [0] eth0
```
This means that snort is currently listening to all traffic on that interface, and comparing it to the two rules it loaded. When traffic matches a rule, snort will write an alert to the console. Now from another window on that computer (open a new terminal window or a second ssh session), use **wget** to connect to facebook. This will trigger the first rule:

```
1 wget facebook.com
```
from the first console window you will see alerts output similar to the following:

```
1 05/30−21:26:48.482231 [**] [1:10000001:0] "Facebook Detected" [**] [Priority: 0] [AppID: Facebook] {TCP} 10.10.10.170:59632 −>
         185.60.216.35:80
  2 05/30−21:26:48.506197 [**] [1:10000001:0] "Facebook Detected" [**] [Priority: 0] [AppID: Facebook] {TCP} 185.60.216.35:80 −>
         10.10.10.170:59632
3 ...
```
Use **ctrl-c** to stop Snort. You can also ping to or from this machine to generate alerts when snort is listening (triggering the the second rule in the local.rules file). This is a good rule for testing Snort, but can be a little noisy during actual production usage.

If you want to collect OpenAppID statistics (how much traffic was detected by each detector), you will need to enable it in the snort.lua file, and run Snort with the **-l** flag (log directory).

First create a log directory

1 sudo mkdir /var/log/snort

now modify **/usr/local/etc/snort/snort.lua** to enable the appid detector to log statistics (line 89):

```
89 appid =
90 {
91 app_detector_dir = '/usr/local/lib',
92 log_stats = true,
93 }
```
Now run snort, listening to an interface, logging data to the **/var/log/snort** folder:

```
1 sudo snort -c /usr/local/etc/snort/snort.lua -R /usr/local/etc/snort/rules/local.rules \
2 -i eth0 -A alert_fast -s 65535 -k none -l /var/log/snort
```
after collecting some data and stopping Snort (generate data by using wget to connect to facebook.com, and ping, and then stop with Ctrl-C), you will see **appid\_stats.log** in **/var/log/snort**. This file is owned by root, so make it readable by all (we will change the permissions on files written automatically by Snort in a later section):

```
1 sudo chmod a+r /var/log/snort/appid_stats.log
```
now you can look at the protocol statistics that snort collected:

```
1 noah@snort3:~/snort_src$ cat /var/log/snort/appid_stats.log
```

```
2 1549218716,DNS,1576,1778
```
- 3 1549218716,Facebook,8727,630912
- 4 1549218716,OpenSSH,19523,2344

```
5 1549218716,SSH,19523,23445
```
- 6 1549218716,HTTPS,8727,630912
- 7 1549218716,SSL client,8727,630912
- 8 1549218716, ICMP, 392, 392
- 9 1549218716, \_\_unknown, 11028, 139100

This is a comma-separated file that shows the time (unixtime), detector, sent bytes (tx), and received bytes (rx), in that order. if you don't want this data collected, you can disable the log stats option in the appid module in your snort. lua configuration file. Note that this data is different from the alerts generated by the rules in your local.rules file.

For more information on detectors, please see the [OpenAppID detector Guide.](https://snort.org/downloads/openappid/6328)

# <span id="page-14-0"></span>**Installing Snort Community Rules**

Snort 3 rules have more options than Snort 2 rules, and while the normal rules downloaded with PulledPork or manually will work, for testing you will want to download the set of community rules [specifically created](http://blog.snort.org/2017/07/snort-3-community-rules-have-been-posted.html) for Snort 3. You can manually download Snort 3 specific community rules from the snort website. We will also create some folders that snort expects once you start running snort as a NIDS:

```
1 cd ~/snort_src/
2 wget https://www.snort.org/downloads/community/snort3-community-rules.tar.gz
3 tar -xvzf snort3-community-rules.tar.gz
4 cd snort3-community-rules
5
6 sudo mkdir /usr/local/etc/snort/rules
7 sudo mkdir /usr/local/etc/snort/builtin_rules
8
9 sudo mkdir /usr/local/etc/snort/so_rules
10 sudo mkdir /usr/local/etc/snort/lists
11
12 sudo cp snort3-community.rules /usr/local/etc/snort/rules/
13 sudo cp sid-msg.map /usr/local/etc/snort/rules/
```
now test that the rules load properly:

```
1 snort -c /usr/local/etc/snort/snort.lua \
2 -R /usr/local/etc/snort/rules/snort3-community.rules
```
The output should now show loaded rule counts, a snippet:

```
1 ...
2
3 Loading rule args:
4 Loading /usr/local/etc/snort/rules/snort3-community.rules:
5 Finished /usr/local/etc/snort/rules/snort3-community.rules:
6 Finished rule args:
7 --------------------------------------------------
8 rule counts
9 total rules loaded: 829
10 text rules: 829
11 option chains: 829
12 chain headers: 46
13 --------------------------------------------------
14
15
16 (lines ommited from output)...
17
18 Snort successfully validated the configuration (with 0 warnings).
19 o")~ Snort exiting
```
Note: many of the rules in the snort3-community rules are commented out. This is explained [here,](https://www.snort.org/faq/why-are-rules-commented-out-by-default) but basically the reason is that some of the rules could generate false positives, so the Snort team has commented out those rules, since they can flood your logs or lead to excessive traffic interruptions if you're running Snort in NIPS mode. To uncomment these rules, please use the following command:

1 sudo **sed** -i '17,\$s/^# //' /usr/local/etc/snort/rules/snort3-community.rules

you can always re-copy the original rules file from the rules tarball if you find that un-commenting all the rules generates too many false positives. Un-commenting all rules on my system enables over 3400 rules.

You may want to run Snort with the following flags to detect issues during testing and setup: the **warn-all** and **pedantic** flags. From the Snort 3 manual:

Warnings are not emitted unless –warn-\* is specified. –warn-all enables all warnings, and – pedantic makes such warnings fatal

you will not want to use the **–pedantic** flag when running Snort, as simple flowbit warnings (flowbits set but not used in a rule, a common issue) will generate warnings and cause Snort to error out. It is a good flag for testing your configuration though.

### <span id="page-16-0"></span>**Enabling Built-in Rules**

To enable the enable decoder and inspector alerts (these detect on malicious traffic that can't be easily detected with regular rules), we need to enable this option in our snort configuration file: **snort.lua**, located in the **/usr/local/etc/snort/** directory, using sudo:

1 sudo vi /usr/**local**/etc/snort/snort.lua

at line 169, set **enable\_builtin\_rules** to **true**. Lines that start with two hyphens are comments (disabled commands are commonly commented out), and are not parsed by snort when loaded. Remove the two hyphens before **enable\_builtin\_rules** to enable this option. Remember that all indented lines in your snort.lua must be four spaces (not a tab) or the configuration will not load. The **ips** module in **snort.lua** should look like this:

```
169 ips =
170 {
171 -- use this to enable decoder and inspector alerts
172 enable_builtin_rules = true,
173
174 -- use include for rules files; be sure to set your path
175 -- note that rules files can include other rules files
176 --include = 'snort3-community.rules',
177 }
```
Now test that the changes you made to the snort.lua configuration file has no errors:

1 snort -c /usr/**local**/etc/snort/snort.lua

If you scroll through the output from the previous command, you should see the builtin rules loaded (we didn't load the community rules like before, shown as text rules above):

```
1 --------------------------------------------------
2 rule counts
3 total rules loaded: 476
4 builtin rules: 476
5 option chains: 476
6 chain headers: 1
7 --------------------------------------------------
```
Now let's load both types of rules (the builtin rules specified by **enable\_builtin\_rules** in the **ips** module within the **snort.lua** file, and the community text rules specified at the command line):

```
1 snort -c /usr/local/etc/snort/snort.lua \
2 -R /usr/local/etc/snort/rules/snort3-community.rules
```
you'll see both builtin rules and text rules loaded:

```
1 --------------------------------------------------
2 rule counts
3 total rules loaded: 1310
4 text rules: 829
5 builtin rules: 481
6 option chains: 1310
7 chain headers: 46
8 --------------------------------------------------
```
your numbers may be slightly different, especially if you chose to un-comment the lines in the **community-rules** rules file.

# <span id="page-17-0"></span>**Snort Configuration Files (snort.lua and snort\_defaults.lua)**

We will want to modify our Snort configuration file so that we don't have to specify settings at the command line, especially for rulefiles. First we modify the paths to rule files:

```
1 sudo vi /usr/local/etc/snort/snort_defaults.lua
```
beginning at line 25, make the following modifications:

```
25 RULE_PATH = '/usr/local/etc/snort/rules'
26 BUILTIN_RULE_PATH = '/usr/local/etc/snort/builtin_rules'
27 PLUGIN_RULE_PATH = '/usr/local/etc/snort/so_rules'
28
29 -- If you are using reputation preprocessor set these
30 WHITE_LIST_PATH = '/usr/local/etc/snort/lists'
31 BLACK_LIST_PATH = '/usr/local/etc/snort/lists'
```
Next we create the rules files (if not already created):

```
1 sudo touch /usr/local/etc/snort/rules/ips.include
2 sudo touch /usr/local/etc/snort/rules/local.rules
```
Edit the **ips.include** file, which is a list of rule files that snort should include (we have to do this in order to load multiple independent rule files):

```
1 sudo vi /usr/local/etc/snort/rules/ips.include
```
with the following content:

```
1 include rules/snort3-community.rules
```
2 include rules/local.rules

edit the **sid-msg.map** file (which provides more information about alerts in output):

1 sudo vi /usr/**local**/etc/snort/rules/sid-msg.map

and append this information about our two rules in the **local.rules** file:

```
1 10000001 || ICMP Test detected || url,tools.ietf.org/html/rfc792
2 10000002 || Facebook Traffic Seen || url,facebook.com
```
next we edit the **snort.lua** to enable loading these rules:

1 sudo vi /usr/**local**/etc/snort/snort.lua

At line 24, we set our **home network**, which refers to the local subnet (rules use this information to determine if an alert matches). Set your local subnet information here to match your subnet. My subnet below is the 10.0.0.0 network with a 24-bit subnet mask:

```
24 HOME_NET = '10.0.0.0/24'
```
Next we'll make sure the **ips.include** file is loaded by snort, and we'll verify that the built-in rules are enabled. From line 169, make sure your file matches the below (remember that indents are 4 spaces):

```
169 ips =
170 {
171 -- use this to enable decoder and inspector alerts
172 enable_builtin_rules = true,
173
174 -- use include for rules files; be sure to set your path
175 -- note that rules files can include other rules files
176 --include = 'snort3_community.rules'
177 include = RULE_PATH .. '/ips.include',
178 }
```
Test that snort can correctly load the configuration file we modified above:

1 snort -c /usr/**local**/etc/snort/snort.lua

Make sure the output ends with the following (otherwise you have problems to resolve). The number of warnings may be different, but those warnings are not fatal and can be ignored.

```
1 ...
2 Snort successfully validated the configuration (with 0 warnings).
3 o")~ Snort exiting
```
If you scroll up through the output, you should see the rules being loaded:

```
1 ...
23 Finished /usr/local/etc/snort/snort.lua:
4 Loading /usr/local/etc/snort/rules/ips.include:
5 Loading rules/snort3-community.rules:
6 Finished rules/snort3-community.rules:
7 Loading rules/local.rules:
8 WARNING: rules/local.rules:2 1:10000002 does not have any detection
      options
9 Finished rules/local.rules:
10 Finished /usr/local/etc/snort/rules/ips.include:
11 --------------------------------------------------
12 rule counts
13 total rules loaded: 3966
14 text rules: 3490
15 builtin rules: 476
16 option chains: 3966
17 chain headers: 294
18 --------------------------------------------------
19 ...
```
# <span id="page-20-0"></span>**Passing PCAP files into Snort and Output Alerts to .csv**

This section isn't required for your setup, but it will introduce you to a number of flags that we require later, it will give you some pcap files that can generate alerts for testing, and will help you understand Snort 3 better.

If you are looking for PCAP files that can be used to generate alerts from your builtin and community rules for testing purposes, I have found that [MACCDC 2012](http://www.netresec.com/?page=MACCDC) dataset is good. Start by downloading two of the pcap files:

```
1 cd ~
2 mkdir pcaps
3 cd pcaps
4
5 wget https://download.netresec.com/pcap/maccdc-2012/maccdc2012_00000.pcap.gz
6 gunzip maccdc2012_00000.pcap.gz
7
8 wget https://download.netresec.com/pcap/maccdc-2012/maccdc2012_00001.pcap.gz
9 gunzip maccdc2012_00001.pcap.gz
```
Now we run snort, telling it load the first pcap file that we downloaded, load all community rules, and

print alerts to the console (I break down all the flags used here if you scroll down). Note that this may take some time to run, and a lot of alerts will scroll across the screen. You can use **ctrl-c** to stop if if you're impatient (this took about 90 seconds to run on my system, generating 104861 alerts):

```
1 snort -c /usr/local/etc/snort/snort.lua \
2 -r ~/pcaps/maccdc2012_00000.pcap -A alert_fast -s 65535 -k none
```
A breakdown of what each of these flags do:

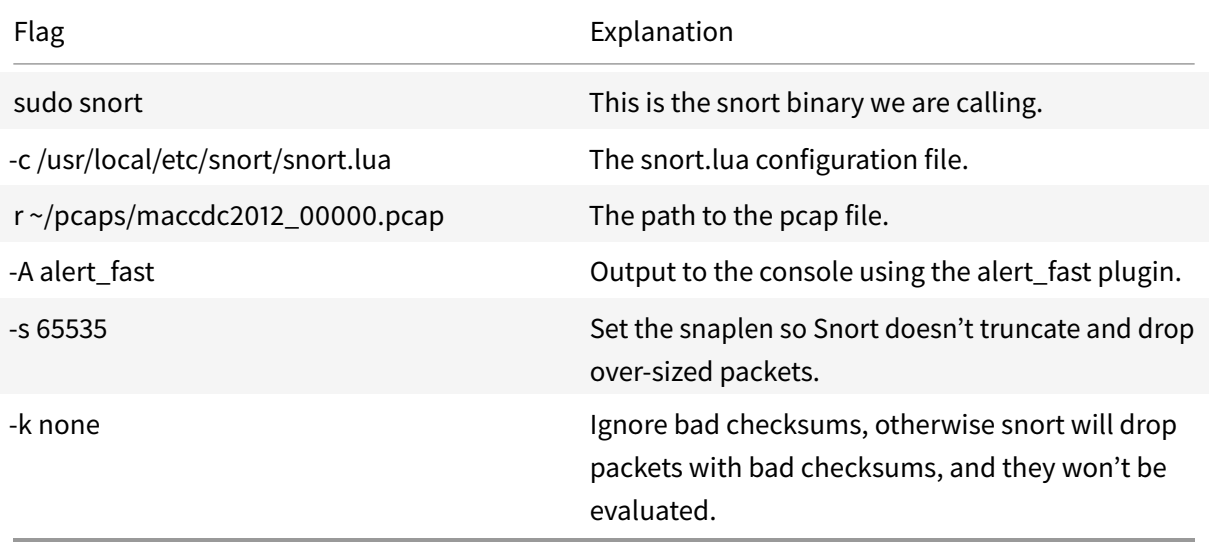

To process multiple pcap files at once, modify the last command to scan through all pcap files in that same directory as follows:

```
1 snort -c /usr/local/etc/snort/snort.lua --pcap-filter \*.pcap \
2 --pcap-dir ~/pcaps -A alert_fast -s 65535 -k none
```
We're doing a lot here, let's break down this command:

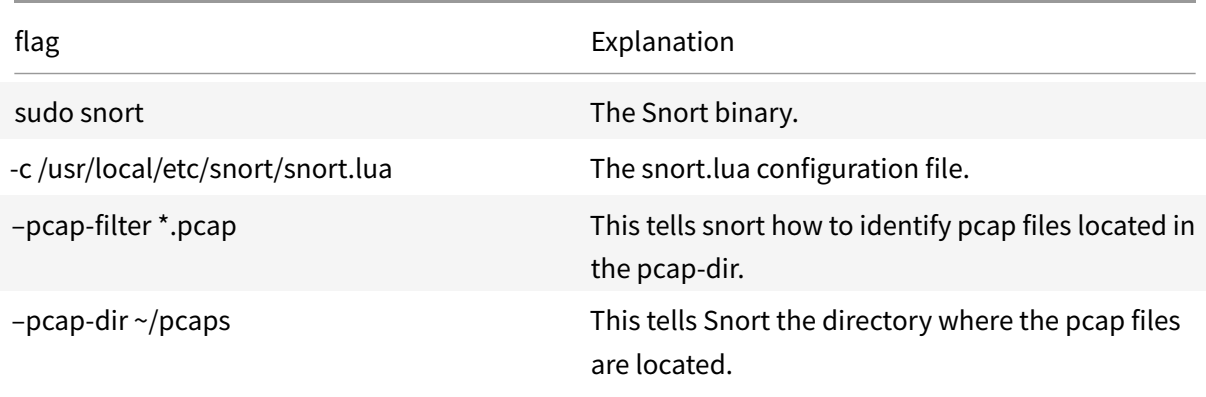

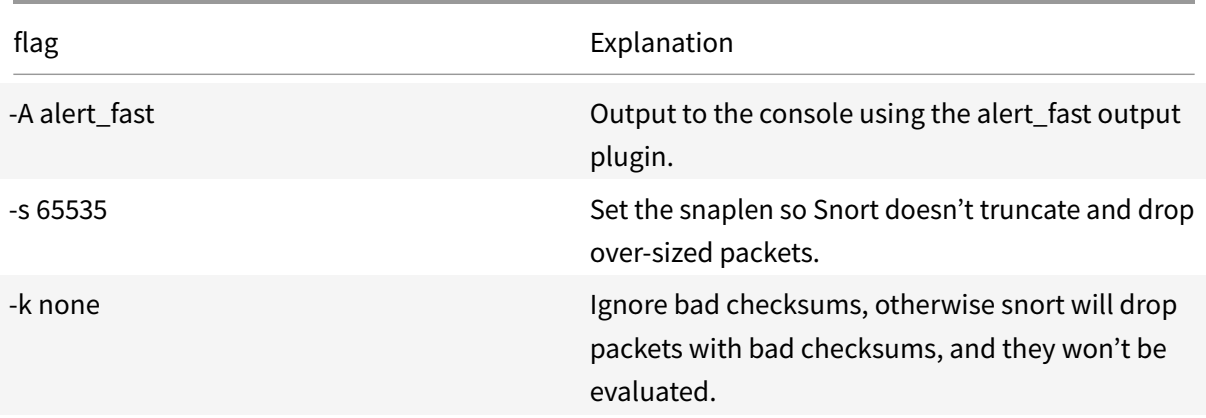

When I ran this command, snort generated 137538 alerts (look in the output at the end for **Module Statistics: Detection: total alerts**) in two minutes thirty seconds (look in the output for **Summary Statistics: timing: seconds**).

#### Snort3 on Ubuntu 18 & 19 2019-09-22

```
1 --------------------------------------------------
2 Module Statistics
3 --------------------------------------------------
4 detection
5 analyzed: 12833954
6 hard_evals: 14498334
7 raw_searches: 535913
8 cooked_searches: 610988
9 pkt_searches: 1146901
10 alt_searches: 103
11 key searches: 88671
12 header_searches: 174504
13 body_searches: 1537
14 file_searches: 82689
15 total_alerts: 137538
16 logged: 137538
17 --------------------------------------------------
18
19 ..
20
21 --------------------------------------------------
22 Summary Statistics
23 --------------------------------------------------
24 timing
25 runtime: 00:02:36
26 seconds: 156.616996
27 packets: 12833954
28 pkts/sec: 82268
```
You can modify this last command to use any output plugin (we have been using the **alert\_fast** plugin to print events to the console), either by specifying it at the command line as we did above with the **-A** flag, or alternately by enabling the plugin in your **snort.lua** file (line 232). For example, to use the **alert\_csv** plugin to save alert data to a csv file, you would modify your **snort.lua** to look like this (line 232):

```
232 alert_csv =
233 {
234 file = true,
235 }
```
then run snort as follows:

```
1 sudo snort -c /usr/local/etc/snort/snort.lua -r ~/pcaps/maccdc2012_00000.pcap \
2 -s 65535 -k none -1 /var/log/snort -q -m 0x1b
```
First you will note that there is nothing output to the screen while Snort is processing the PCAP files. You won't see any output printed to the console when you run the above command, since we are writing alerts to the csv file, and suppressing all other output with the **-q** flag. You may notice a few errors relating to the lua detector odp service, these can be ignored.

You'll note that we don't specify the output plugin on the command line as we did before, that's because we have enabled the **alert\_csv** plugin in our **snort.lua**, and specifying one on the command line would take precedence over any output plugins configured in our snort.lua. The new flags we are using are described below:

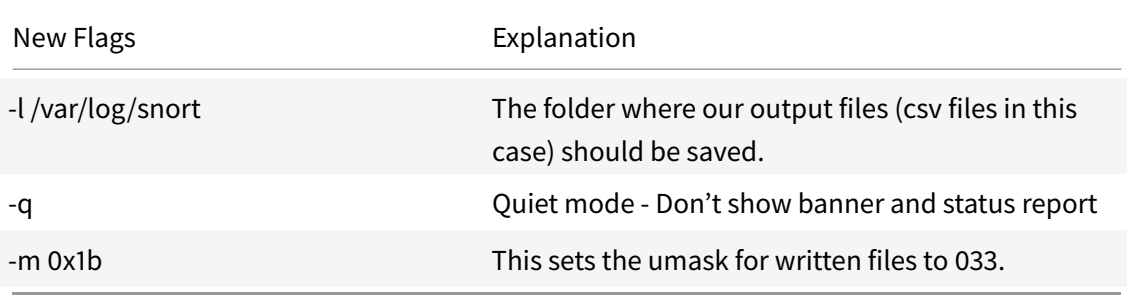

**umask**: Snort by default uses a umask of 077, which prevents anyone from the owner from reading the log files. This causes problems when trying to ingest logs with other tools unless they are running under the same user account (this is a security risk). To solve this, we use the **-m** flag to pass a new umask of 033 (000 011 011 in binary, 0x1b in hexadecimal), which means your log files will have the permissions: rwxr–r–, allowing everyone the ability to read these files. If you have specific security needs, change this setting to be more restrictive. These files will be owned by the root user when Snort is run as above (we'll use a non-root user to run Snort later on in this guide).

When you are returned to a command prompt, that means that Snort is done processing the pcap file. You should see **alert\_csv.txt** in your **/var/log/snort/** directory.

Using the **wc -l** (word count) command, we can see how many alerts were generated from these pcap files. Here you can see that there are 104901 lines in the file, and since each line is an individual alert, you know that Snort generated that many events:

```
1 noah@snort3:~$ wc -l /var/log/snort/alert_csv.txt
2 104870 /var/log/snort/alert_csv.txt
```
There are more options that this plugin (and other plugins) have. All this information and more is available in the [Snort 3 manual.](https://www.snort.org/downloads/snortplus/snort_manual.pdf)

### <span id="page-25-0"></span>**JSON Alerts Output Plugin**

Snort 3 has a number of output plugins. Earlier in this guide, We used the **alert\_fast** plugin to send alerts to the console, and we used the **alert\_csv** plugin to write alerts to a csv-formatted log file. There are a number of plugins available, each with many options

In order to easily import the Snort 3 alert log files into your SIEM of choice (like Splunk), you will want to use the **alert\_json** output plugin to write all alerts to a json-formatted text file. Enabling the json output plugin is easy, just modify your **snort.lua** file (around line number 262):

```
1 sudo vi /usr/local/etc/snort/snort.lua
```
First, disable the **alert\_csv** plugin by placing two dashes in front of each line in the plugin, and enable the **alert\_json** plugin as shown below. You could keep both plugins enabled and you'd get both csv and json files representing the same alerts, but you probably don't want that. Also remember that indents use 4 spaces instead of a tab:

```
262 --alert_csv =
263 - - -264 --file = true,
265 - -}
266
267 alert_json =
268 {
269 file = true,
270 limit = 10,
271 fields = 'seconds action class b64_data dir dst_addr \
272 dst_ap dst_port eth_dst eth_len eth_src eth_type gid icmp_code \
273 icmp_id icmp_seq icmp_type iface ip_id ip_len msg mpls pkt_gen \
274 pkt_len pkt_num priority proto rev rule service sid src_addr \
275 src_ap src_port target tcp_ack tcp_flags tcp_len tcp_seq \
276 tcp_win tos ttl udp_len vlan timestamp',
277 }
```
In the **alert\_json** plugin, we are specifying three options:

- 1. First we use the **file** option to enable outputting alerts to the json-formatted file (instead of to the console).
- 2. Next we specify the **limit** option to tell Snort when to roll over to a new file. When the output file reaches 10 MB, a new file will be created, using the current unixtime in the filename. We set this to 10 MB for testing, but on a production system you probably want to increase this number to

100 MB or greater.

3. Finally we specify the **fields** option, which identifies which specific fields from the alert should be included in the json output. In this example we have chosen every possible field to be output.

Note: After testing, you can choose to remove some of these fields (the vlan and mpls fields are often not necessary, and the b64\_data contains the entire packet payload, which can be removed to save space). Do not remove the **seconds** field, and make sure it is always the first field listed. This will allow Splunk to correctly process the events.

If you run Snort as we did before when scanning pcap files and outputting to a csv file (but now with the **alert\_json** output plugin enabled, you'll again see nothing output to the console:

```
1 sudo snort -c /usr/local/etc/snort/snort.lua --pcap-filter \*.pcap \
2 --pcap-dir ~/pcaps -l /var/log/snort -s 65535 -k none -m 0x1b
```
Once Snort has finished processing your pcap files, you can look in your log folder (specified above by **-l /var/log/snort**), you'll see the json files that contain all the alerts:

```
1 noah@snort3:~$ ls -lh /var/log/snort
2 total 119M
3 -rw-r--r-- 1 root root 11M May 31 05:05 alert_csv.txt
4 -rw-r--r-- 1 root root 7.7M May 31 05:14 alert_json.txt
5 -rw-r--r-- 1 root root 10M May 31 05:12 alert_json.txt.1559272330
6 -rw-r--r-- 1 root root 10M May 31 05:12 alert_json.txt.1559272344
7 -rw-r--r-- 1 root root 10M May 31 05:12 alert_json.txt.1559272350
8 -rw-r--r-- 1 root root 10M May 31 05:12 alert_json.txt.1559272352
9 -rw-r--r-- 1 root root 10M May 31 05:12 alert_json.txt.1559272354
10 -rw-r--r-- 1 root root 10M May 31 05:12 alert_json.txt.1559272369
11 -rw-r--r-- 1 root root 10M May 31 05:12 alert_json.txt.1559272373
12 -rw-r--r-- 1 root root 10M May 31 05:13 alert_json.txt.1559272397
13 -rw-r--r-- 1 root root 10M May 31 05:13 alert_json.txt.1559272418
14 -rw-r--r-- 1 root root 10M May 31 05:14 alert_json.txt.1559272444
15 -rw-r--r-- 1 root root 33K May 31 05:14 appid_stats.log
```
you will notice that there are a number of **alert ison.txt.nnnnnnnnnnn** files. the numbers indicate the unixtime the file was created, and each file is 10 MB as we specified in the snort.lua.

### <span id="page-26-0"></span>**Snort Startup Script**

We create a systemD script to run snort automatically on startup. We will also have snort run as a regular (non-root) user after startup for security reasons. First create the snort user and group:

1 sudo groupadd snort 2 sudo useradd snort -r -s /sbin/nologin -c SNORT\_IDS -g snort

remove old log files (move them if you want to keep them):

```
1 sudo rm /var/log/snort/*
```
We need to grant the 'snort' user rights to the log directory:

```
1 sudo chmod -R 5775 /var/log/snort
2 sudo chown -R snort:snort /var/log/snort
```
create the systemD service file:

1 sudo vi /lib/systemd/system/snort3.service

with the following content (change the ethernet adapter **eth0** to match your adapter):

```
1 [Unit]
2 Description=Snort3 NIDS Daemon
3 After=syslog.target network.target
4
5 [Service]
6 Type=simple
7 ExecStart=/usr/local/bin/snort -c /usr/local/etc/snort/snort.lua -s 65535 \
8 -k none -l /var/log/snort -D -u snort -g snort -i eth0 -m 0x1b
9
10 [Install]
11 WantedBy=multi-user.target
```
You should be familiar with all the flags we are passing to Snort, as they are the same ones we've been using in previous examples. We are adding the **-D** flag that enables Snort to run as a Daemon. If you wanted to run different options, you could add them here. Here's a breakdown of all the flags we are using:

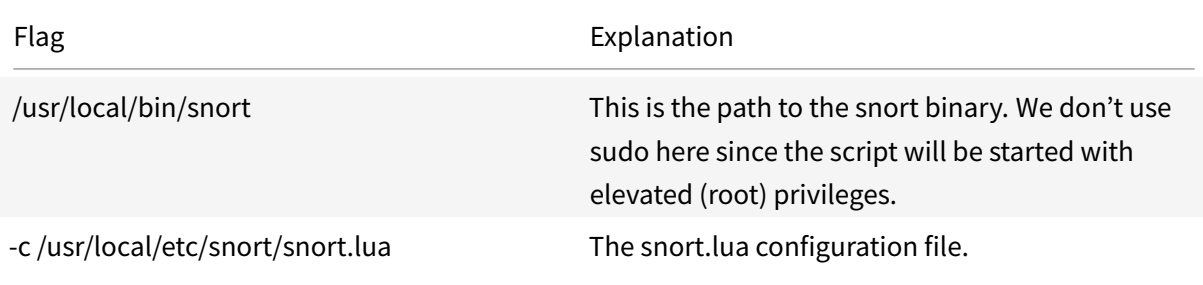

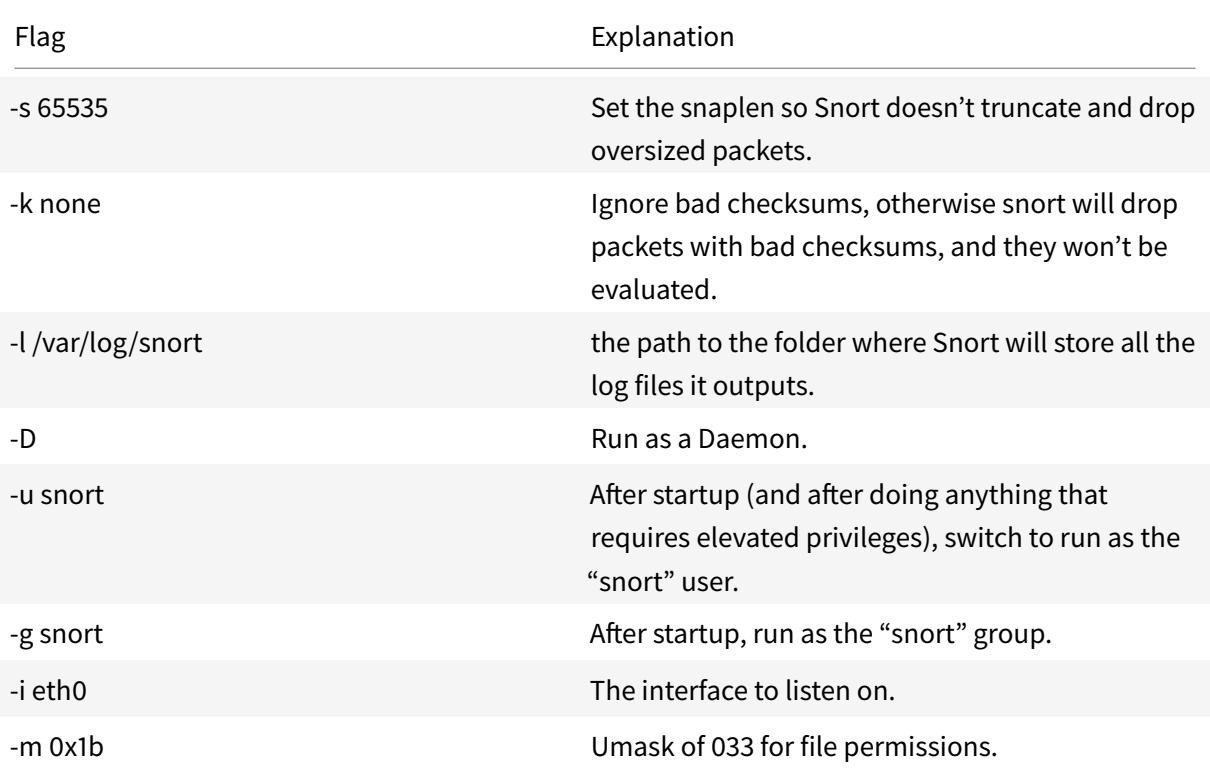

#### Enable the Snort systemD service and start it:

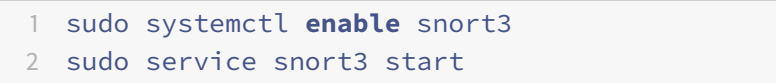

#### check the status of the service:

1 service snort3 status

#### your output should be similar to the following, showing 'active (running)':

```
1 noah@snort3:~/pcaps$ service snort3 status
```

```
2 * snort3.service - Snort3 NIDS Daemon
```

```
3 Loaded: loaded (/lib/systemd/system/snort3.service; enabled; vendor preset: enabled)
```

```
4 Active: active (running) since Tue 2018-12-11 16:48:44 EST; 2min 57s ago
```
#### you can check the full output of the service with the following command if there are any problems:

1 sudo journalctl -u snort3.service

# <span id="page-29-0"></span>**Splunk**

Splunk is the software we will use as our SIEM (Security information and event management) solution, which will display graphically (through a web interface) all the alerts Snort has generated, and will give us some powerful tools to search and understand those alerts, as well as draw deeper information from them. Splunk is free (as in cost) software for the way we are using it (although you can purchase a license for additional functionality relating mostly to managing large Splunk installations). Alternative software would be Elasticstack's ELK stack (which I don't use here because the configuration is more complex).

### **Installing Splunk:**

You will need to create a free account on Splunk's website to download the software and Add-ons. Navigate to [Splunk's Homepage,](https://www.splunk.com/) click on the green **Free Splunk** button in the upper right, create a new account (or login if you already have an account). Under **Splunk Free** you will click the link titled [Download.](https://www.splunk.com/en_us/download/splunk-enterprise.html)

On the download page, click the **Linux** tab, and then click the **Download Now** button next to **.deb** (since we're running Ubuntu, a Debian-based system). Agree to the license, and click the **start your download now** button. The download page will automatically open up a window to save the download to your local system. If you want to use **wget** to download the installer instead, you can cancel this download, then click **Download via Command Line (wget)** to copy the wget string for your download. The download is approximately 290 MB.

Once you have the Splunk installer on your system, you need to install it. From the directory where you saved the installer:

sudo dpkg -i splunk-7.\*.deb

This will install Splunk to **/opt/splunk**. Note that the volume Splunk is installed to must have 5 GB of free space or Splunk will not start. The indexes where Splunk stores all the collected log data reside in a sub-folder of the install location, so make sure there's enough space on this volume for all the data you expect to collect.

Now we want to start Splunk for the first time (accepting the license and taking all default options), then we want to configure Splunk to start automatically at boot time. You will be prompted to create a new admin user and password for Splunk. Save these credentials, as we will use them later to log into the web interface.

```
1 sudo /opt/splunk/bin/splunk start --answer-yes --accept-license
2 sudo /opt/splunk/bin/splunk enable boot-start
```
The Splunk server is now listening on port 8000 of this server (http://localhost:8000 if you're connecting from the local machine, or via the IP address of this system from another computer). The username and the password are the ones you setup when installing Splunk.

Splunk is running with the free Enterprise Trial license at this time, giving all Enterprise features for 60 days, and allowing you to index 5 GB of log data per day. The only feature that we will loose once the trial license expires that will affect this installation is the removal of authenticated logins. Once you convert to the free license, you will not be prompted to log into the Splunk web interface,

Splunk Enterprise offers a number of features, including a deployment server to automatically update Splunk instances and the Splunk apps they run automatically, multiple user accounts with configurable permissions, load balancing, and other features.

### **Configuring Splunk:**

Now log onto your Splunk instance, using the username and password you created during the install. The Splunk server is listening on port 8000 (http://localhost:8000).

We need to install a Splunk Plugin (called an Add-on) that will allow us to easily ingest (collect) logs created by Snort 3 and normalize them (make sure field naming is consistent with NIDS data so that Splunk apps can display our data easily).

To install this app, from the main web page of your Splunk instance, click the link titled **+Find More** Apps on the left side of the Splunk Web Interface:

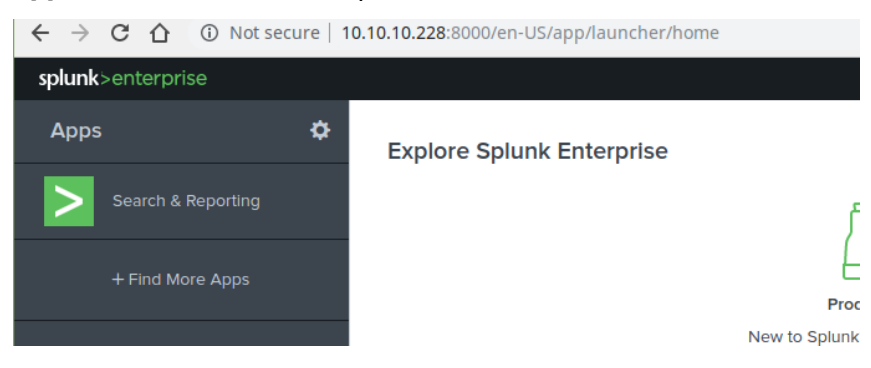

This will take you to Splunkbase, an on line repository for Splunk Add-ons that extend and enhance the functionality of your Splunk installation. Search Splunkbase for **Snort3** and you'll be presented with one result: **Snort 3 JSON Alerts**. Click the green **install** button, next to this Add-on:

#### **Browse More Apps**

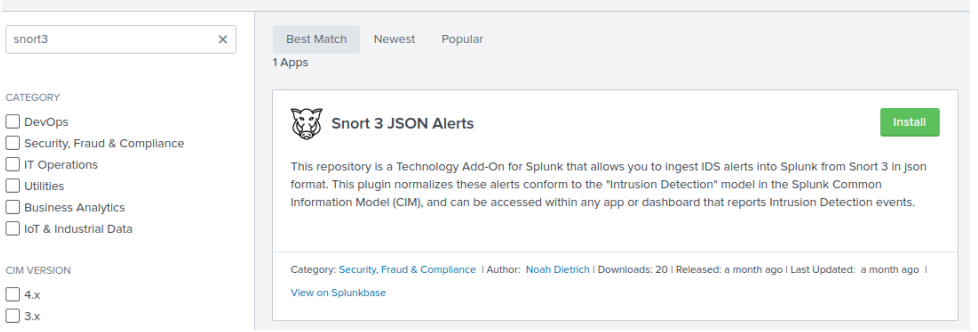

enter the username and password your created with Splunk when you registered to download Splunk (not the username and password you created for your local Splunk server instance). Accept the terms & conditions, and click **Login and Install**. click **done** once the install is completed.

This Add-on has now been installed on your Splunk server. Next,we need to configure this add-on to tell Splunk where the log files are stored that Snort 3 generated so Splunk can ingest them. We do this from the command line with a configuration file:

```
1 sudo mkdir /opt/splunk/etc/apps/TA_Snort3_json/local
2 sudo touch /opt/splunk/etc/apps/TA_Snort3_json/local/inputs.conf
3 sudo vi /opt/splunk/etc/apps/TA_Snort3_json/local/inputs.conf
```
#### Enter the following text into this **inputs.conf** file:

```
1 [monitor:///var/log/snort/*alert_json.txt*]
2 sourcetype = snort3:alert:json
```
#### restart Splunk:

1 sudo /opt/splunk/bin/splunk restart

now when Splunk starts, it will scan the **/var/log/snort** directory for json files, assign them sourcetype of **snort3:alert:json**, and ingest them so we can search them.

from your Splunk instance, log in (since you rebooted the server), and click the **Search and Reporting** app link on the left side. In the search field, enter the following text:

```
sourcetype="snort3:alert:json"
```
and then click the green magnifying glass icon to start the search.

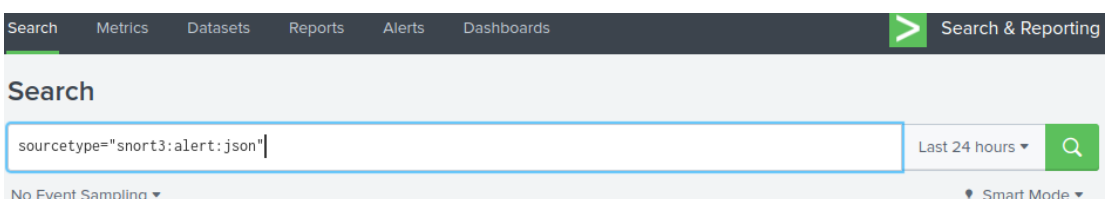

This will show all events that our server is collecting. you may not see many events, especially if you deleted the old json files we created from our pcap files. You can create a few new alerts using **ping** and **wget facebook.com** if you want (remember we created those rules before) if you don't see any alerts. There is a slight lag between an event being generated and shown in Splunk. If you continue to not see any alerts, change the time range (the drop-down set to the past 24 hours next to the search icon) to **all time** and re-run the search. If you still don't see any events, check that there are json files in your **/var/log/snort** folder.

### <span id="page-32-0"></span>**Using Splunk**

This guide does not go in-depth with using Splunk. There are excellent free resources available from Splunk which I mention below.

Below are some simple searches you may find helpful in starting out. To show all events in a table with the time, source, destination, and message, run the following search:

```
1 sourcetype="snort3:alert:json"
2 | table _time src_ap dst_ap msg
```
To show the count of all events by destination:

1 sourcetype="snort3:alert:json" 2 | stats count by dest

to show all events sources on a map:

1 sourcetype="snort3:alert:json"

```
2 | iplocation src_addr
```
- 3 | stats count by Country
- 4 | geom geo\_countries featureIdField="Country"

(you may need to click on "line chart" and change it to Choropleth Map)

Some excellent free resources for using Splunk are:

**EBook:** [Exploring Splunk: Search Processing Language \(SPL\) Primer and Cookbook](https://www.splunk.com/en_us/form/exploring-splunk-search-processing-language-spl-primer-and-cookbook.html)

#### **Free Online Training:**

- [Free Splunk Fundamentals 1](https://www.splunk.com/en_us/training/free-courses/splunk-fundamentals-1.html)
- [Splunk Infrastructure Overview](https://www.splunk.com/en_us/training/free-courses/splunk-infastructure-overview.html)

# <span id="page-33-0"></span>**Cleaning up your install**

Splunk is currently running in **Free Enterprise Trial Mode**, which is only good for 60 days. We want to convert this license into the **free** mode, which is similar to Enterprise mode, with a few features removed. The feature you will notice missing are the ability to log onto the server with a username and password (allowing anyone to log on). You also loose some features related to clustering, as well as the ability to deploy Splunk apps to other servers (useful when you have more than one server or system to collect logs from).

To change the license: Click **Settings** along the upper right bar, and then click **Licensing**:

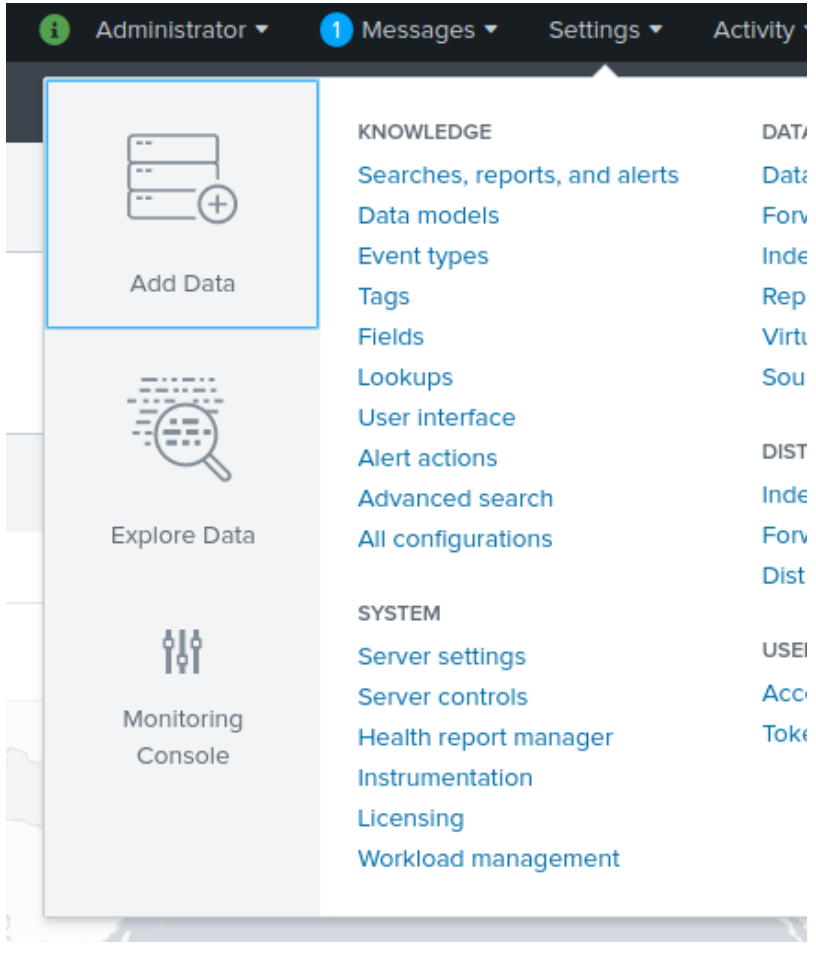

#### Click **change license group**. Select **Free License** and click **Save**. click **Restart Now**, and click **OK**.

if you were logged in from a remote computer, you should notice that you are not prompted to log in. this is by design, but can be a security risk (since anyone can now log onto your server). If you were logged into the local machine when you converted the license, only local logons will be allowed.

# <span id="page-34-0"></span>**Conclusion**

See the [Snort 3 manual](https://snort.org/downloads/snortplus/snort_manual.html) for more information about running Snort 3 and compilation options. Snort 3 is much different from the Snort 2.9.9.x series, and reading the manual is highly recommended. Both configuration and rule files are different, and not compatible between the two versions. Old Snort 2 configuration and rule files can be converted to the Snort 3 format using the included [snort2lua](https://github.com/snortadmin/snort3/blob/master/doc/snort2lua.txt) command.

Feedback: Please send me feedback with issues you encountered and recommendations for changes to this guide: [mailto:Noah@SublimeRobots.com.](Noah@SublimeRobots.com) Feedback helps me to update these guides, and helps me identify common issues and questions that people encounter when running through these instructions.

# <span id="page-34-1"></span>**Appendix A: Installing Example Plugins**

If you want to develop Snort plugins, you will want to compile and install the snort-extras package. If you installed Snort 3 to a different location than /usr/local, you'll need to change the PKG\_CONFIG\_PATH command below to point to the different location.

The snort3 extras are in their own git repository. Clone that repository, compile, and install:

```
1 cd ~/snort_src/
2 git clone https://github.com/snort3/snort3_extra.git
3 cd ./snort3_extra/
4 export PKG_CONFIG_PATH=/usr/local/lib/pkgconfig/
5 ./configure_cmake.sh --prefix=/usr/local
6 cd build
7 make
8 sudo make install
```
To have Snort use the new plugins, you need to pass it the **–plugin** path and/or the **–script-path** options (plugins can be written in c++ or in lua).

For example, to load the **alert\_ex** plugin:

```
1 snort --plugin-path /usr/local/lib/snort_extra -A alert_ex --warn-all
```
(the warn-all flag is there to catch any errors). You many see some warnings, but they are probably not anything to worry about.

If you want to test a lua script plugin:

```
1 snort --script-path /usr/local/lib/snort_extra -A lualert --warn-all
```
To see all available plugins (excluding the plugins from the snort-extras package), use the following command:

```
1 snort --list-plugins
```
Now to have snort list all the new plugins including those it can see in the extras directory:

```
1 snort --script-path /usr/local/lib/snort_extra \
2 --plugin-path /usr/local/lib/snort_extra \
3 --list-plugins
```
please see the Snort 3 extras readme and the included source files for more information.

To see the number of new plugins the extras folder makes available, let's show all the logging modules by default, then with the extras enabled:

```
1 noah@snort3:~$ snort --list-plugins | grep logger
2 logger::alert_csv v0 static
3 logger::alert_fast v0 static
4 logger::alert full v0 static
5 logger::alert_json v0 static
6 logger::alert_sfsocket v0 static
7 logger::alert_syslog v0 static
8 logger::alert_talos v0 static
9 logger::alert_unixsock v0 static
10 logger::log_codecs v0 static
11 logger::log_hext v0 static
12 logger::log_pcap v0 static
13 logger::unified2 v0 static
14
15 noah@snort3:~$ snort --script-path /usr/local/lib/snort\_extra \
16 --plugin-path /usr/local/lib/snort\_extra --list-plugins | grep logger
17 logger::alert csv v0 static
18 logger::alert_ex v0 /usr/local/lib/snort_extra/loggers/alert_ex.so
19 logger::alert_fast v0 static
20 logger::alert_full v0 static
21 logger::alert_json v0 static
22 logger::alert_sfsocket v0 static
23 logger::alert_syslog v0 static
24 logger::alert_talos v0 static
25 logger::alert_unixsock v0 static
26 logger::log_codecs v0 static
27 logger::log_hext v0 static
28 logger::log_null v0 /usr/local/lib/snort_extra/loggers/log_null.so
29 logger::log_pcap v0 static
30 logger::lualert v0 static
31 logger::unified2 v0 static
```
# <span id="page-36-1"></span><span id="page-36-0"></span>**Appendix B: Changing the Install Location**

A note on install locations:

When we ran **./configure –prefix=/usr/local** we were telling snort to install all files under the **/usr/local** folder. Alternately, you could install Snort to its own folder to keep all files in one place (recommended for testing), such as **/opt/snort**, to keep all the files installed by Snort under one folder without mixing files from other installs. **/usr/local** is the proper location to install software compiled from scratch.

Here are a number of the snort files and folders that are created (I've removed non-snort files and

### folders for clarity):

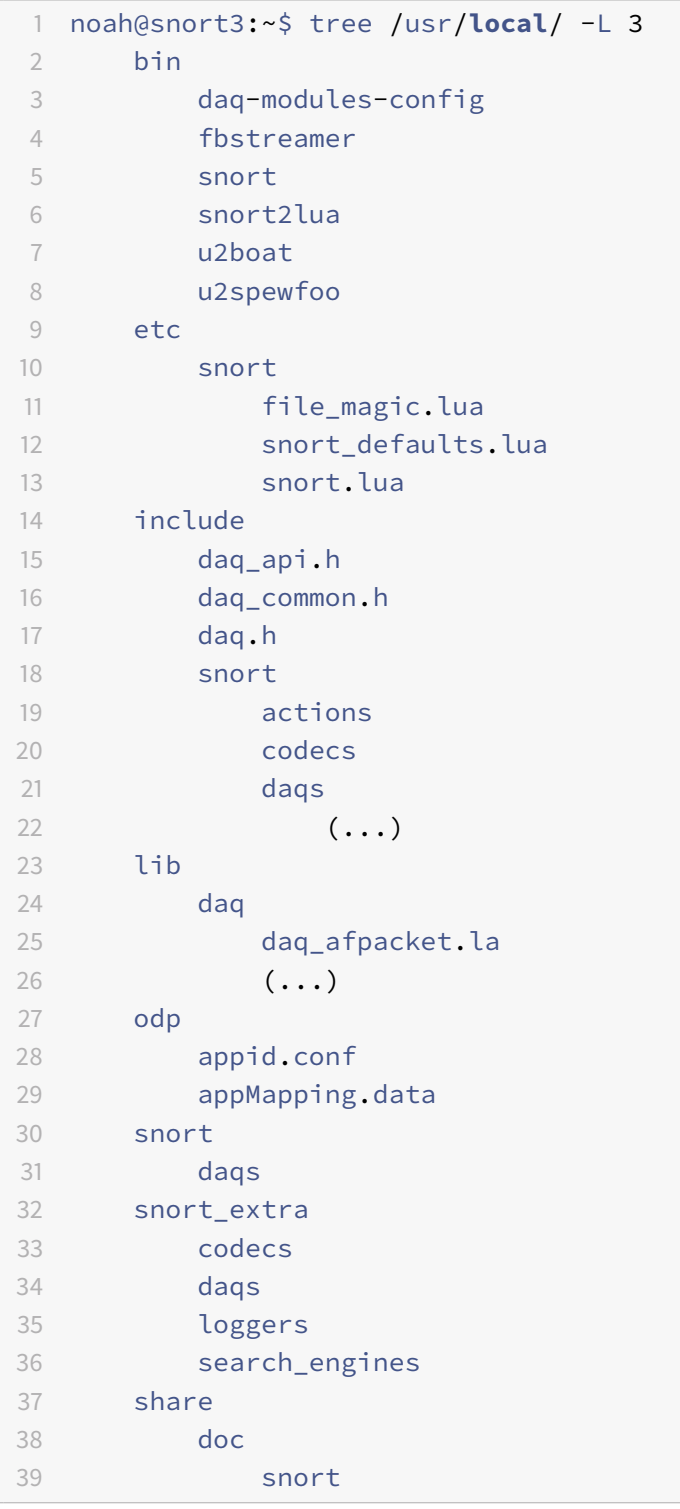

The bin folder contains the following files:

**fbstreamer**: A utility for accessing the statistics generated in flatbuffer format.

**snort**: The Snort binary. **snort2lua**: Tool to convert a Snort 2.9.x.x configuration file into a 3.x configuration file. **u2boat**: U2boat is a tool for converting unified2 files into different formats. **u2spewfoo**: U2SpewFoo is a lightweight tool for dumping the contents of unified2 files to stdout.

Additionally, the following folders are created and used:

/usr/local/bin: Binaries for Snort and supporting software.

**/usr/local/etc/snort:** The configuration files for Snort.

**/usr/local/include/snort:** All include files for Snort.

**/usr/local/lib/pkgconfig:** The pkgconfig file for Snort (compilation details for Snort).

**/usr/local/share/doc/snort:** The documentation for the installed version of Snort.

### <span id="page-38-0"></span>**Appendix C: Building the Developers Guide**

If you are interested in developing a snort plugin or module, you will want to build the Snort++ Developers Guide. This requires a few software packages (the optional documentation packages from earlier in this guide). Note that these packages are nearly 800 MB in size:

```
1 sudo apt-get install -y asciidoc dblatex source-highlight w3m
```
Now build the guide:

```
1 cd ~/snort_src/snort3
2 ./doc/dev_guide.sh
```
you now have **dev\_guide.html** in your current directory (**~/snort\_src/snort3/**).

### <span id="page-38-1"></span>**Appendix D: Installing BATS: Bash Automated Testing System**

If you want to run the Snort 3 automated tests you can clone the Snort\_3 demo repository. These tests use [Bats.](https://github.com/sstephenson/bats)

Install:

```
1 sudo apt-get install -y bats
2 cd ~/snort_src/
3 git clone https://github.com/snort3/snort3_demo.git
```
### And run:

1 **cd** ~/snort\_src/snort3\_demo/ 2 ./run\_test.sh /usr/**local**